# **QScore Documentation**

*Release 1.0.0*

**QScore**

**May 20, 2019**

## Usage

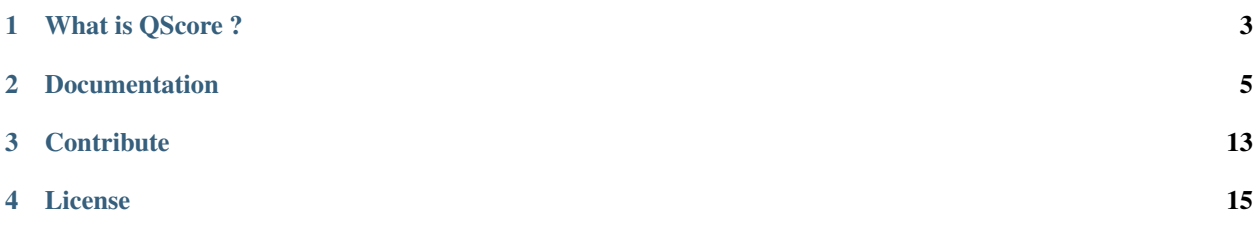

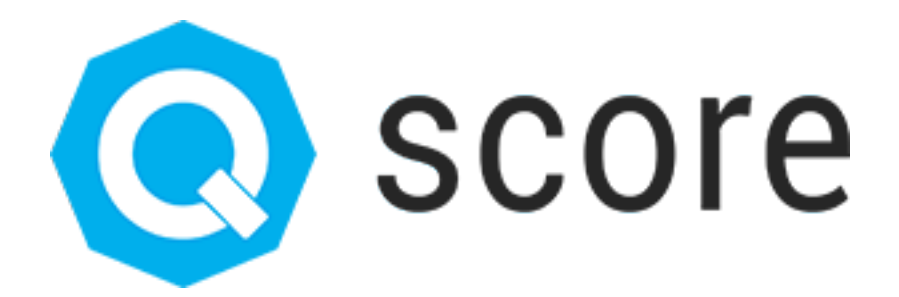

### What is QScore ?

#### <span id="page-6-0"></span><http://qscore.io>

QScore is a competition platform for Data Science.

It is simple, scalable and can host your competition in a minute.

It works with [Node.js,](https://nodejs.org) [Python,](https://www.python.org) [RabbitMQ,](https://www.rabbitmq.com) [Redis,](https://redis.io) [Auth0,](https://auth0.com) [AngularJS'](https://angular.io)s [CoreUI](https://coreui.io) and it is open source!

### **1.1 Why do we create QScore ?**

Qscore supports a lot of users in a short time.

During the competition of ["Le Meilleur Datascientist de France 2018"](http://www.meilleurdatascientistdefrance.com), we had peaks of 300 submissions in less than 5 seconds. Most open source platforms we have tested do not work under these stress.

### **1.2 Who use QScore ?**

QScore is used by [Zelros](http://www.zelros.com) for ["Le Meilleur Datascientist de France 2018"](http://www.meilleurdatascientistdefrance.com).

## **Documentation**

<span id="page-8-0"></span>You can begin with the *[My first submission](#page-8-1)* or look at the *[Changelog](#page-9-0)*. Now, you can continue with *[Installation](#page-9-1)*, and become an expert with *[Advanced](#page-14-0)*.

## <span id="page-8-1"></span>**2.1 My first submission**

#### **2.1.1 Register to the competition**

TODO: To be written

#### **2.1.2 Get all the data & tutorial**

TODO: To be written

#### **2.1.3 Open the tutorial notebook**

TODO: To be written

#### **2.1.4 Set your submission key**

TODO: To be written

#### **2.1.5 Submit a prediction**

TODO: To be written

## <span id="page-9-0"></span>**2.2 Changelog**

#### **2.2.1 1.0.0**

#### **Features**

• init: Creation of OScore

## <span id="page-9-2"></span>**2.3 The Apache 2.0 Licence**

#### Copyright 2018 [Fabien Vauchelles](http://fabien.vauchelles.com)

Licensed under the Apache License, Version 2.0 (the "License"); you may not use this file except in compliance with the License. You may obtain a copy of the License at

```
http://www.apache.org/licenses/LICENSE-2.0
```
Unless required by applicable law or agreed to in writing, software distributed under the License is distributed on an "AS IS" BASIS, WITHOUT WARRANTIES OR CONDITIONS OF ANY KIND, either express or implied. See the License for the specific language governing permissions and limitations under the License.

## **2.4 Simple installation**

#### **2.4.1 Recommanded requirements**

You should use a virtual machine with theses specifications. It is recommanded but not required.

#### **Hardware**

- RAM: 8Go
- vCPU: 2
- Hdd: 10Go

#### **Software**

- OS: Ubuntu/Debian
- Node.js: 8.9
- Docker: 18.03-ce (with docker-compose)

#### **2.4.2 Get your Auth0 credentials**

See Get credentials.

Remember your *Domain*, *Client ID* and *Identifier*.

#### **2.4.3 Clone the repository**

Clone the QScore repository:

```
git clone https://github.com/fabienvauchelles/qscore.git
```
Go in the qscore directory:

cd qscore

#### **2.4.4 Configure parameters**

Go in the deployment/simple directory:

cd deployment/simple

Copy the configuration template:

cp variables.example.env variables.env

Fill the missing parameters in variables.env:

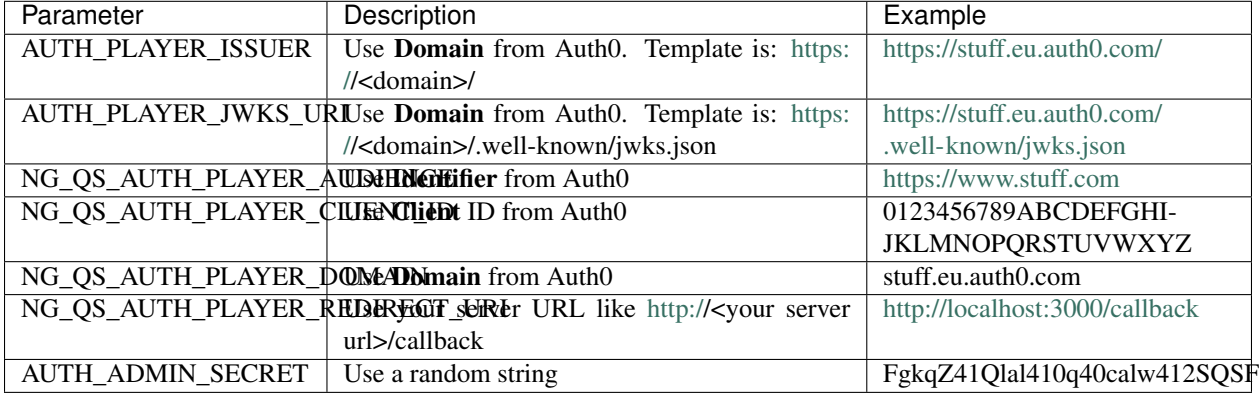

#### **2.4.5 Load the environment**

Go in the deployment/simple directory:

```
export $(cat variables.env | grep "^[^#]" | xargs)
```
#### **2.4.6 Deploy the project**

Go in the deployment/simple directory:

docker-compose build docker-compose up -d

#### **2.4.7 Connect to the interface**

See Connect to QScore.

#### **2.4.8 Make yourself an admin**

See Be an admin.

#### **2.4.9 Create your first competition**

See My first competition.

#### **2.5 Create your own scorer**

#### **2.5.1 Create the scorer**

#### **Step 1: Create a new directory for your scorer**

- 1. Go in the score-engine/src/scorers directory
- 2. Create a new directory for your scorer

mkdir myscorer

#### **Step 2: Create a new scorer**

Create a new scorer file \_\_init\_\_.py:

```
# -*- coding: utf-8 -*-
from .. import BaseScorer
import pandas as pd
class Scorer(BaseScorer):
   def __init__(self):
        super() . _init ()def score(self, data_submission):
        df_submission = pd.read_csv(data_submission)
        score = # Score processing
        return score
```
#### **2.5.2 Re-Deploy the project**

Go in the deployment/simple directory:

```
docker-compose down
docker-compose build
docker-compose up -d
```
#### **2.5.3 Use the new scorer in your competition**

- 1. Go to <http://localhost:3000>
- 2. Open the competition
- 3. Select *Edit info* on the sidebar
- 4. Write scorers.myscorer.Scorer in Scorer Class
- 5. Click on *Update*

#### **2.5.4 Example 1: Scorer of MDSF 2016**

Here is the scorer of the competition "Le Meilleur Data Scientist de France 2016".

We use a [MAPE](https://en.wikipedia.org/wiki/Mean_absolute_percentage_error) metric:

```
# -*- coding: utf-8 -*-
from .. import BaseScorer
import pandas as pd
import numpy as np
# Mean Absolute Percentage Error
def mape_error(y_true, y_pred):
   return np.mean(np.abs((y_true - y_pred) / y_true))[0]
class Scorer(BaseScorer):
   def __init__(self):
       super() . _init ()
    def score(self, data_submission):
        df_submission = pd.read_csv(
           data_submission,
            sep=';',
            decimal='.',
            index_col=0,
            header=0,
            names=['id', 'price'],
        )
        submission_columns_count = df_submission.shape[1]
        if submission_columns_count != 1:
            raise Exception('Submission has {} columns and should have 1 columns with
˓→";" separator'.format(
                submission_columns_count
            ))
        df_reference = pd.read_csv(
            'scorers/mdsf2016/y_test.csv',
            sep=';',
            decimal='.',
            index_col=0,
            header=0,
            names=['id', 'price'],
        )
```
(continues on next page)

(continued from previous page)

```
reference_rows_count = df_reference.shape[0]
submission_rows_count = df_submission.shape[0]
if submission_rows_count != reference_rows_count:
    raise Exception('Submission has {} rows and should have {} rows'.format(
        submission_rows_count, reference_rows_count)
    )
df_reference.sort_index(inplace=True)
df_submission.sort_index(inplace=True)
score = mape_error(df_reference, df_submission)
return score
```
#### **2.5.5 Example 2: Scorer of MDSF 2018**

Here is the scorer of the competition "Le Meilleur Data Scientist de France 2018".

We use a [Logloss](http://scikit-learn.org/stable/modules/generated/sklearn.metrics.log_loss.html) metric:

```
# -*- coding: utf-8 -*-
from .. import BaseScorer
from sklearn.metrics import log_loss
import pandas as pd
class Scorer(BaseScorer):
   def __init__(self):
       super().__init_()
   def score(self, data_submission):
        df_submission = pd.read_csv(
            data_submission,
            sep=',',
            decimal='.',
            header=0,
            names=['id', 'cl1', 'cl2', 'cl3'],
            index_col=0,
        )
        submission_columns_count = df_submission.shape[1]
        if submission_columns_count != 3:
            raise Exception('Submission has {} columns and should have 3 columns with
˓→comma separator'.format(
                submission_columns_count
            ))
        df_reference = pd.read_csv(
            'scorers/mdsf2018/y_test.csv',
            sep=', ',decimal='.',
            index_col=0,
            header=0,
            names=['id', 'delai_vente'],
        )
```
(continues on next page)

(continued from previous page)

```
reference_rows_count = df_reference.shape[0]
submission_rows_count = df_submission.shape[0]
if submission_rows_count != reference_rows_count:
    raise Exception('Submission has {} rows and should have {} rows'.format(
        submission_rows_count, reference_rows_count)
    )
df_reference.sort_index(inplace=True)
df_submission.sort_index(inplace=True)
score = log_loss(df_reference, df_submission)
return score
```
## **2.6 Distributed installation with Jenkins**

<span id="page-14-0"></span>TODO: To be written

## **2.7 Understand QScore**

#### **2.7.1 Architecture**

TODO: To be written

## **Contribute**

<span id="page-16-0"></span>You can [open an issue](https://github.com/fabienvauchelles/qscore/issues) on this repository for any feedback (bug, question, request, pull request, etc.).

License

<span id="page-18-0"></span>See the *[License](#page-9-2)*.